# **Glass Installation and Operating Instructions**

Submitted by: Google Inc.

Submitted on: 1/7/2013

#### **Table of contents**

[Turning](https://docs.google.com/a/google.com/document/d/sJqXUIjW0GvDqrF_P8JsF6g/headless/print#heading=h.8bpeadco7zql) the device on [Setting](https://docs.google.com/a/google.com/document/d/sJqXUIjW0GvDqrF_P8JsF6g/headless/print#heading=h.ibc5mrna1w4p) up the device Normal [operation](https://docs.google.com/a/google.com/document/d/sJqXUIjW0GvDqrF_P8JsF6g/headless/print#heading=h.mg1140gokfo) **[Charging](https://docs.google.com/a/google.com/document/d/sJqXUIjW0GvDqrF_P8JsF6g/headless/print#heading=h.lrhpl6s6onb2)** Frame [removal](https://docs.google.com/a/google.com/document/d/sJqXUIjW0GvDqrF_P8JsF6g/headless/print#heading=h.n5zruvifqc3r)

Note on [interference](https://docs.google.com/a/google.com/document/d/sJqXUIjW0GvDqrF_P8JsF6g/headless/print#heading=h.n88jqxbvmztl) in a residential installation

Note: At the time of submission much of the Glass user experience is still under active development. This document is submitted in a Draft state with much information still To Be Determined (TBD). A final version of this Installation and Operating guide will be re-submitted when the software is complete.

#### **Turning the device on**

● If the device has sufficient battery charge (or is connected to a power source), the device may be powered up by pressing and holding the power button for 3 seconds.

#### **Turning the device off**

• From on the device may be powered down by pressing and holding the power button for 3 seconds.

#### **Setting up the device**

- After turning on the device, when donning it for the first time ensure that:
	- $\circ$  The display is visible by adjusting the display unit in/out until it can be seen in its entirety
	- $\circ$  The display unit sits just above your normal field of vision by adjusting the nose bridge pad in/out until it is positioned appropriately
- You must log in to your Google Account to use the Glass software

### **Normal operation**

- When on, the system is idles in a "suspended" state whereby the display is off and the main processor is turned down, in order to conserve power
- Activate the system to turn the display on by tapping the trackpad
- Photos may be taken from suspended or active state by pressing the camera button

# **Charging**

• Use standard micro-USB cable to plug Glass into wall power supply or PC to charge

#### **Frame removal**

- The pod can be removed from the Glass frame as follows:
	- Remove screw on inside of pod
	- Gently lift pod off of frame
		- Note that the FCC ID can be seen on inside of the frame
	- $\circ$  Re-attach pod to new frame with screw.

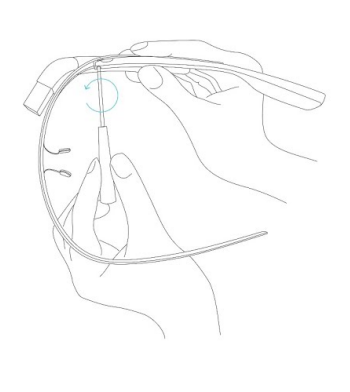

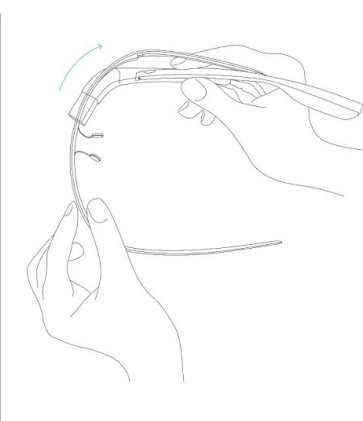

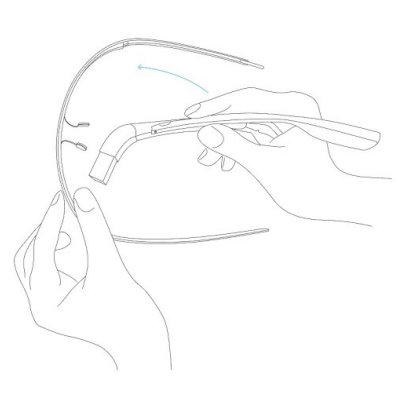

## **Note on interference in a residential installation**

This equipment has been tested and found to comply with the limits for a Class B digital device, pursuant to part 15 of the FCC Rules. These limits are designed to provide reasonable protection against harmful interference in a residential installation. This equipment generates, uses and can radiate radio frequency energy and, if not installed and used in accordance with the instructions, may cause harmful interference to radio communications. However, there is no guarantee that interference will not occur in a particular installation. If this equipment does cause harmful interference to radio or television reception, which can be determined by turning the equipment off and on, the user is encouraged to try to correct the interference by one or more of the following measures:

- Reorient or relocate the receiving antenna.
- Increase the separation between the equipment and receiver.
- Connect the equipment into an outlet on a circuit different from that to which the receiver is connected.
- Consult the dealer or an experienced radio/TV technician for help.

 $FCC$  ID: A4R-X1 Model: XEB

This device complies with part 15 of the FCC Rules. Operation is subject to the following two conditions: (1) This device may not cause harmful interference, and (2) this device must accept any interference received, including interference that may cause undesired operation.

Changes or modifications to Glass without the manufacturer's express approval may void the user's authority to operate.